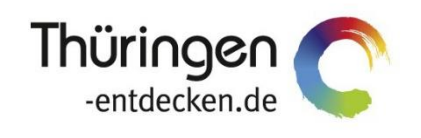

**THÜRINGEN** BUCHEN regional · persönlich · vielfältig

# **Dokumentation Frontend TBase Modul Backoffice Touristische Organisation**

Software DMS TOMAS®

Dezember 2021

# Inhalt

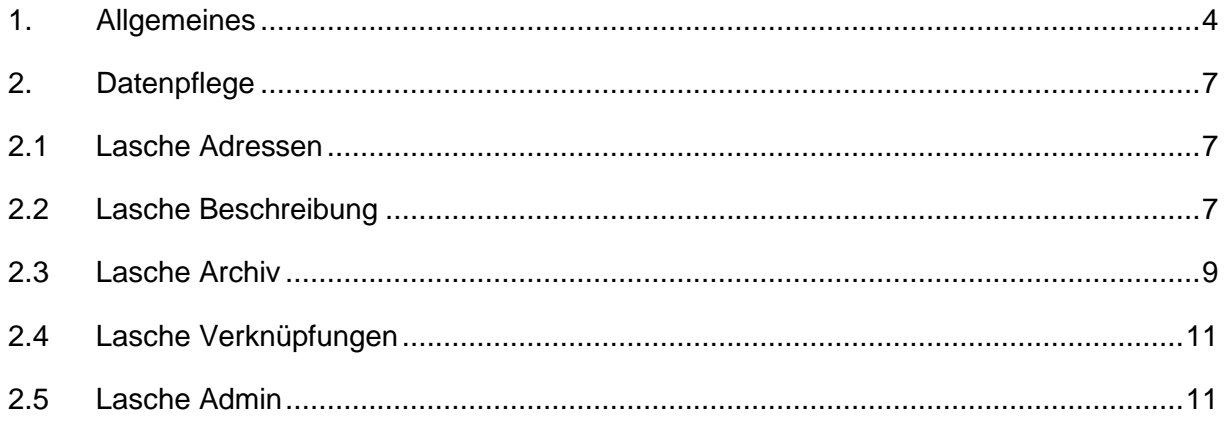

### <span id="page-3-0"></span>**1. Allgemeines**

Das Frontend TBase steht allen *Thüringen buchen*-Buchungsstellen zur Verfügung. Über das Frontend erfolgt u.a. die Pflege von Stammdaten, das Erstellen von Buchungsvorgängen, die Erstellung von Statistiken und Provisionsabrechnungen.

Das Frontend TBase ist nach Menüpunkten aufgebaut. Die Menüleiste befindet sich links. Die Verfügbarkeit der einzelnen Menüpunkte ist von den Rechten des jeweiligen Benutzer-Zugangs abhängig.

Folgende Menüpunkte stehen über das TBase zur Verfügung:

- Intranet
- Vakanz
- Vorgänge
- Leistungsträger
- Backoffice
- Einstellungen
- **Hinweis:** Es wird empfohlen, TBase über den Browser MS Internet Explorer auszuführen. Die Verwendung anderer Browser ist möglich, bei diesen kann es aber zu grafischen/ digitalen Abweichungen in der Darstellung kommen. Stellen Sie bitte sicher, dass Sie immer die aktuelle Browser-Version verwenden.

Über die URL<https://ttg.tomas.travel/irs/> wird die Internet-Seite für TBase aufgerufen.

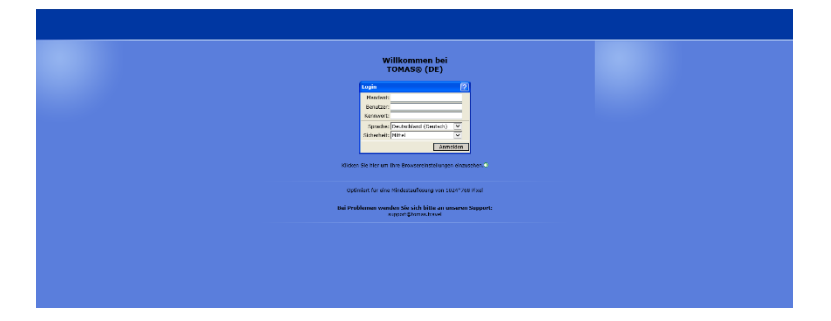

Die Anmeldung erfolgt mit personalisierten Zugangsdaten, bestehend aus dem Kürzel für Ihre *Thüringen buchen*-Buchungsstelle, Ihrem Nachnamen und Passwort. Die Zugangsdaten werden durch die Thüringer Tourismus GmbH (TTG) bereitgestellt.

Nach dem Einloggen wird die Startseite geöffnet.

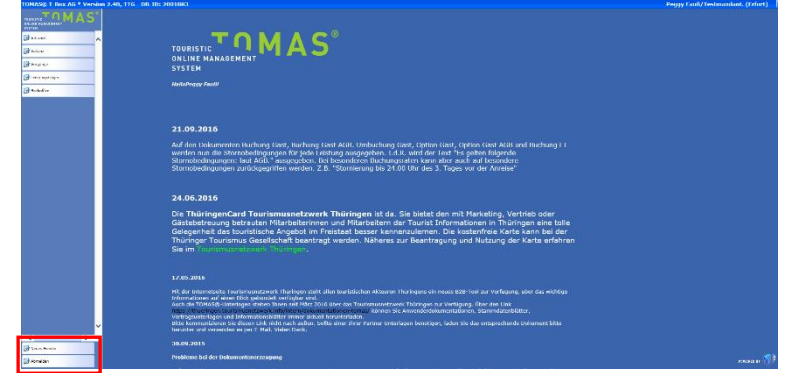

Auf der Startseite werden immer die aktuellen Neuigkeiten angezeigt.

Links unten in der Maske findet sich der Abmeldebutton. Weiterhin können Sie über den Button *Neues Fenster* eine weitere TBase-Maske unter der gleichen Anmeldung in einem neuen Browser-Fenster öffnen.

**Hinweis:** Es ist möglich mit mehreren aktiven Anmeldungen vom gleichen oder von unterschiedlichen Benutzern im gleichen Browser zu arbeiten.

Unter *Intranet* – *Meine Einstellungen* sind die Einstellungen des jeweiligen Benutzers zu finden.

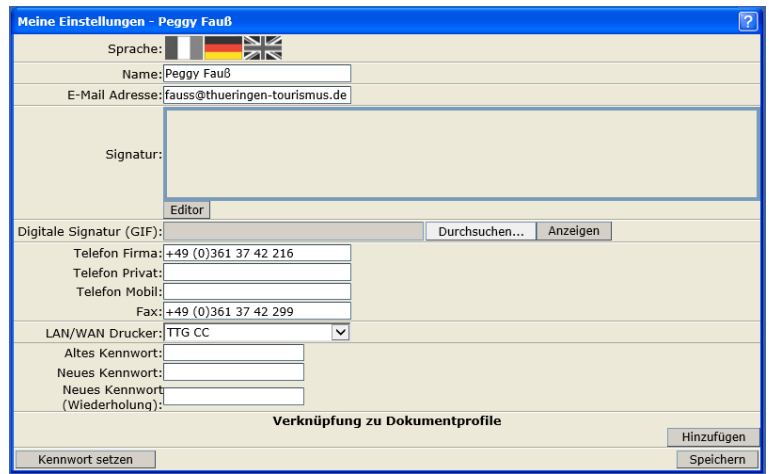

Folgende Felder müssen zwingend gefüllt sein:

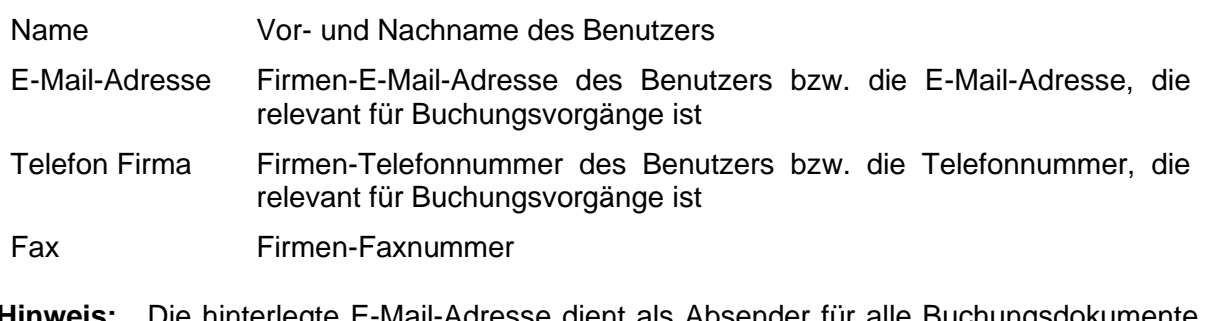

**Hinweis:** Die hinterlegte E-Mail-Adresse dient als Absender für alle Buchungsdokumente, die unter dem Benutzer erstellt werden. Name, E-Mail-Adresse, Telefonnummer und Fax werden auf den Buchungsdokumenten angedruckt.

Weitere optionale Felder:

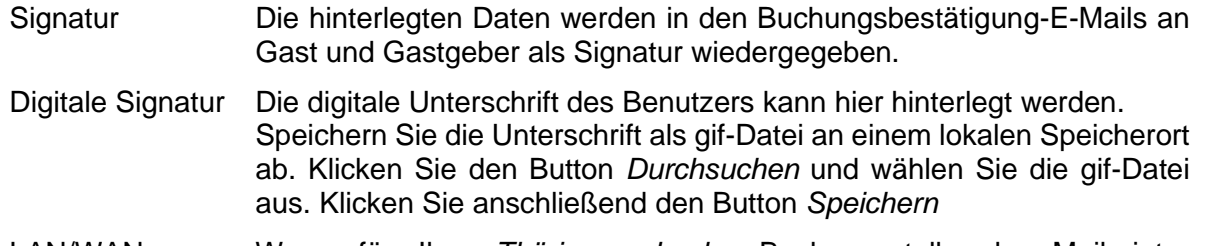

LAN/WAN Drucker Wenn für Ihre *Thüringen buchen*-Buchungsstelle der Mailprinter eingerichtet wurde, können Sie hier den Drucker einstellen, auf dem die Buchungsdokumente ausgedruckt werden sollen.

Die persönlichen Einstellungen lassen sich jederzeit ändern.

Weiterhin können Sie das Passwort in Ihr persönliches Passwort ändern. Hierfür geben Sie in das Feld *Altes Kennwort* Ihr Passwort ein. In die Felder *Neues Kennwort* und *Neues Kennwort*  *(Wiederholung)* geben Sie Ihr persönliches Passwort ein. Anschließend klicken Sie den Button *Kennwort setzen* und zum Schluss den Button *Speichern*.

**Hinweis:** Arbeiten Sie im TBase grundsätzlich immer mit Einmal-Klick. Mit der F11-Taste können Sie Ihren Arbeitsbereich auf dem Bildschirm vergrößern. Deaktivieren Sie den Pop-up-Blocker für die Domain.

# <span id="page-6-0"></span>**2. Datenpflege**

Im TOMAS® werden alle Touristischen Organisationen als Mandanten erfasst, um die verschiedenen Systemrollen erfüllen zu können. Über den Mandanten werden z.B. die Rolle des Produktverantwortlichen vergeben oder die Dokumente definiert.

Über den Menüpunkt *Backoffice* können Sie Ihre Touristische Organisation in der Mandantenfunktion aufrufen.

Folgend wird die Stammdatenpflege von TOMAS® -Mandanten beschrieben.

Die Pflege der Daten erfolgt nur auf der Objektebene. Unter dem Mandanten werden keine Leistungen angelegt.

Über den Menüpunkt *Backoffice* – *Touristische Organisationen (Logins)* – *Suchen* können Sie nach der Touristischen Organisation suchen.

Die Erstellung einer neuen Touristischen Organisation erfolgt ausschließlich durch die TTG.

Die Datenpflege ist in einem Laschensystem verfügbar. Beginnen Sie mit der Lasche *Adressen*.

#### <span id="page-6-1"></span>**2.1 Lasche Adressen**

Unter der Lasche *Adressen* befindet sich die Standortadresse der Touristischen Organisation.

Sollten Änderung im Namen oder der Adresse nötig sein, gehen Sie bei der Pflege identisch zur Pflege von Beherbergungsbetrieben vor.

Diese Adresse wird auf den Buchungsdokumenten und Rechnungen ausgespielt. Bei Bedarf kann für abweichende Rechnungsadressen ein Verwalter eingerichtet werden. Hierfür setzen Sie sich bitte mit der TTG in Verbindung.

#### <span id="page-6-2"></span>**2.2 Lasche Merkmale**

Unter der Lasche *Merkmale* können für das Objekt die Merkmale auf Objektebene erfasst werden.

Die Pflege erfolgt nur dann, wenn die *Thüringen buchen*-Buchungsstelle in der Rolle als POS inkassiert und entsprechend dem EU-Reiserecht eine Insolvenzversicherung abgeschlossen hat. In die Merkmalsgruppe *EU-Reiserecht* werden die Daten zur Insolvenzversicherung eingetragen. Diese werden im Buchungsvorgang auf dem nach EU-Reiserecht erforderlichen Formblatt ausgespielt.

Das Formblatt hat 3 variable Werte.

- Name des Veranstalters
- Name der Versicherung
- Kontaktdaten der Versicherung oder der zuständigen Behörde

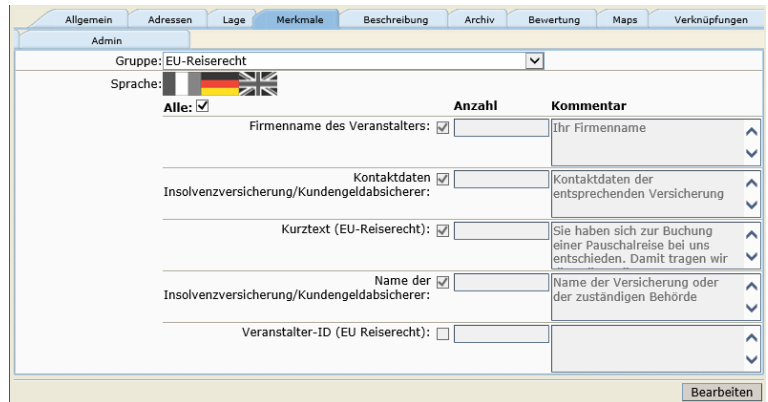

Die Pflege der Merkmale entnehmen Sie der *Dokumentation TBase Modul Datenpflege Beherbergung*, *Lasche Merkmale* (Leistungsträgerbereich).

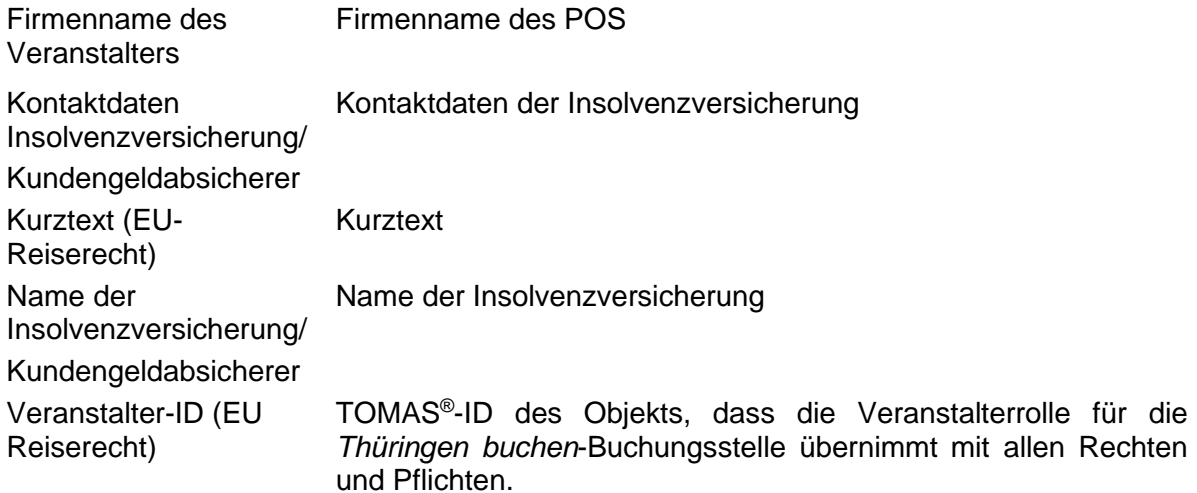

#### **2.3 Lasche Beschreibung**

Unter der Lasche *Beschreibung* werden für die Touristische Organisation die Texte erfasst. Gehen Sie für die Pflege der Beschreibungstexte identisch zur Pflege von Beherbergungsbetrieben vor.

**Hinweis:** Kopieren Sie Texte nicht in den TOMAS® -Editor, da dadurch alle Formatierungen übernommen werden. Kopieren Sie die Texte erst in den MS Editor (zu finden unter Zubehör) und anschließend vom MS-Editor in den TOMAS® -Editor. Alle Formatierungen werden dadurch entfernt.

Folgend werden nur die Standard-Textfelder vorgestellt, die für die Touristische Organisation benötigt werden. Daneben stehen noch zahlreiche individuelle Textfelder zur Verfügung, die je nach Bedarf gepflegt werden. Die Textfelder dienen der Individualisierung der Dokumente der jeweiligen Touristischen Organisation.

- AGB Pauschale für Pauschalen gültige AGB der Touristischen Organisation, insofern die Touristische Organisation als Veranstalter von Pauschalen auftritt → wird als Anlage zum Buchungsdokument angedruckt
- AGB Vermittlung für die Vermittlung von Leistungen gültigen AGB → wird als Anlage zum Buchungsdokument angedruckt

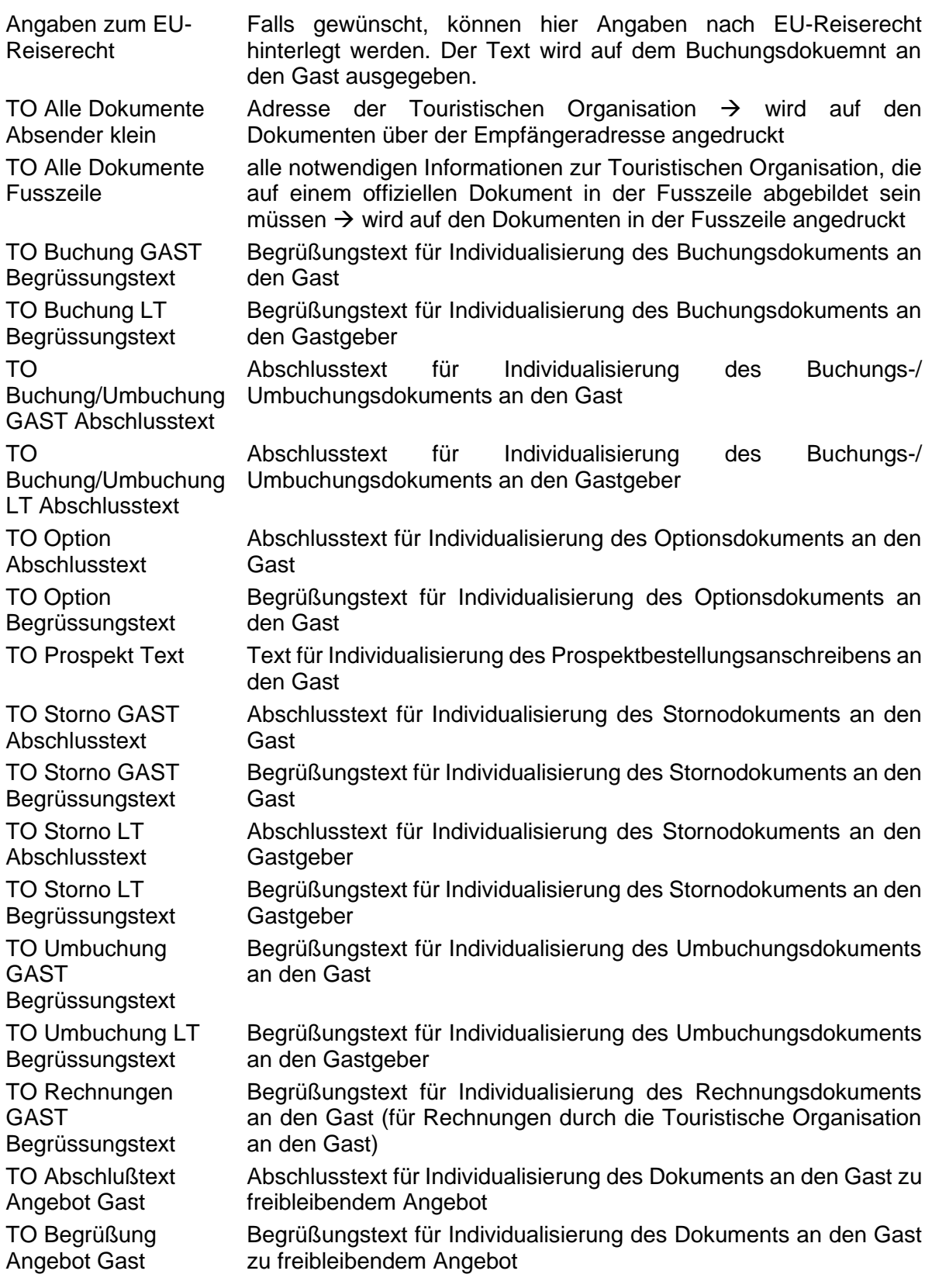

# <span id="page-8-0"></span>**2.4 Lasche Archiv**

Unter der Lasche *Archiv* werden im Ordner *AGB* die für die Vermittlung von Leistungen gültigen AGB im PDF-Format abgelegt. Diese AGB werden für die Vermittlung über das TPortal benötigt.

Weiterhin wird hier die Datenschutzerklärung im PDF-Format abgelegt.

Außerdem werden im Ordner Sicherungsschein die Sicherungsscheine hinterlegt. Die Pflege erfolgt analog zur Pflege von Bilddateien. Die Sicherungsscheine müssen als Bild hinterlegt werden.

- - Format: png oder jpg
	- Breite: 650 Pixel
	- Höhe: nicht relevant

Hierbei wird unterschieden zwischen dem Sicherungsschein für die Buchung einer Pauschale und dem Sicherungsschein für die Umwandlung eines Warenkorbs.

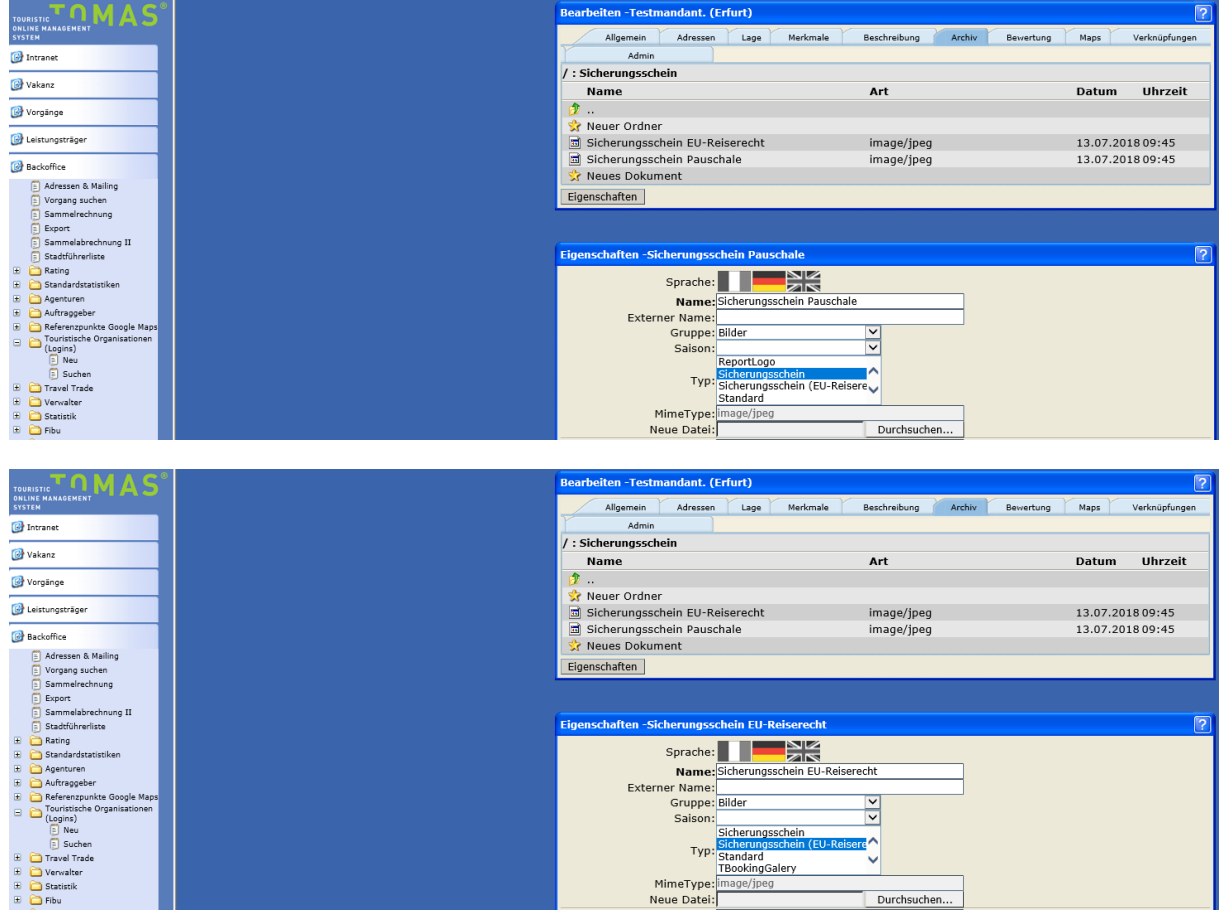

**Achtung:** Wenn der Veranstalter vom POS abweicht, müssen die Sicherungsscheine beim Veranstalter hinterlegt werden.

Auch Logos Ihrer touristischen Organisation werden im Ordner Archiv als PNG-Format abgelegt. Legen Sie dafür einen neuen Ordner "Logos" an.

Die Pflege erfolgt analog zur Pflege von Bilddateien.

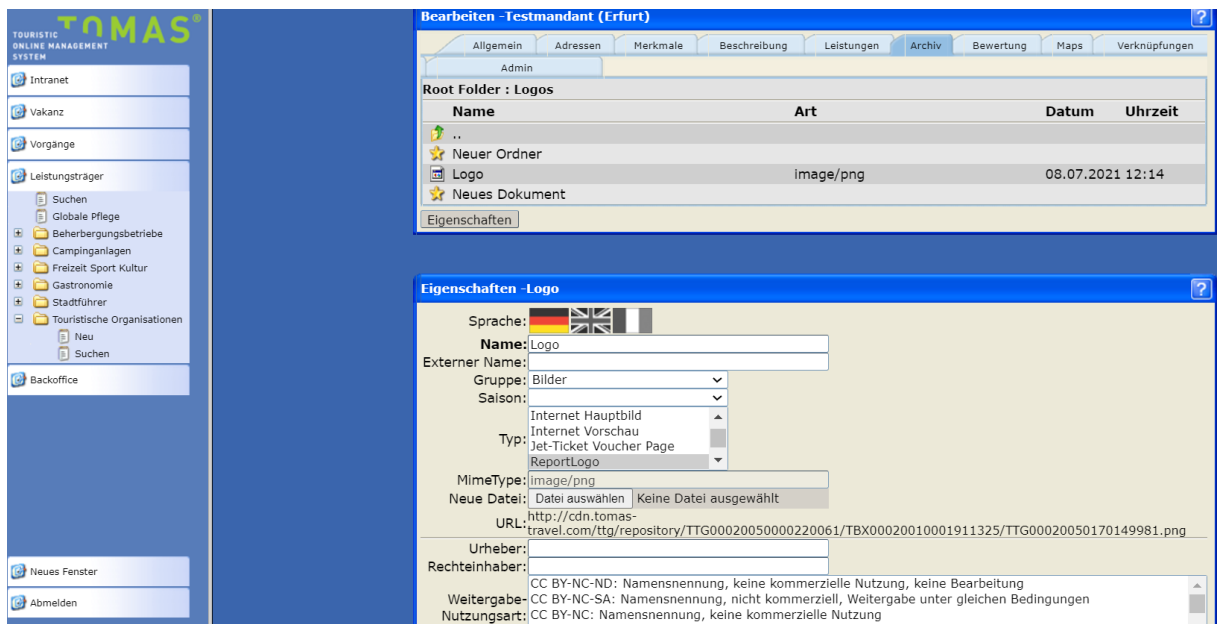

#### <span id="page-10-0"></span>**2.5 Lasche Verknüpfungen**

Unter der Lasche *Verknüpfungen* wird erfasst, an wen die Provisionsabrechnung (*Clearing-Mandant*) gesendet wird. Standardmäßig ist als *Clearing-Mandant* die Touristische Organisation hinterlegt. Es gilt somit die unter der Lasche *Adressen* erfasste Adresse als Rechnungsempfänger.

Wenn Sie für Ihre Touristische Organisation für die Rechnungslegung eine abweichende Adresse benötigt, wenden Sie sich bitte an die TTG.

#### <span id="page-10-1"></span>**2.6 Lasche Admin**

Unter der Lasche *Admin* finden Sie allgemeine Angaben zur Touristischen Organisation sowie alle zugehörigen Benutzer.

• *Objektinfo*

Hier finden Sie allgemeine Informationen zum Objekt.

• *Buchhaltung*

Hier hinterlegen Sie die Bankdaten der Touristischen Organisation sowie die Umsatzsteuernummer.

• *Rollen*

Dieser Bereich wird ausschließlich durch die Systemadministration bearbeitet.

• *Benutzerverwaltung*

Hier sind alle Benutzer gelistet, die der Touristischen Organisation zugehören.